**Q&A詳細内容**

→ このページを印刷する

管理番号:NEXT06305 つながる家族

**ご家族に配布する「「つながる家族」ご利用開始のご案内」を再発行したい。**

**前回発行した初回ログイン情報を破棄し、新しい仮アカウントを発行したい場合は以下の2つの操作を行います。**

1. 発行した仮アカウントを無効にします。

2. 仮アカウントを発行し、新しい書面をダウンロード (または印刷)します。

**参考**

「「つながる家族」ご利用開始のご案内」の再発行について

「「つながる家族」ご利用開始のご案内」は本登録まで何度でもPDF出力できますが、書面の紛失など、前回の情報を破棄して新しい初回ログイン情報(初期ログインID や初期パスワード)を再発行したい場合に本操作を行います。

**仮アカウントを無効にする**

**ガ イ ド**

**1 [利用者]①をクリックし、[アカウントステータス変更]②をクリックします。**

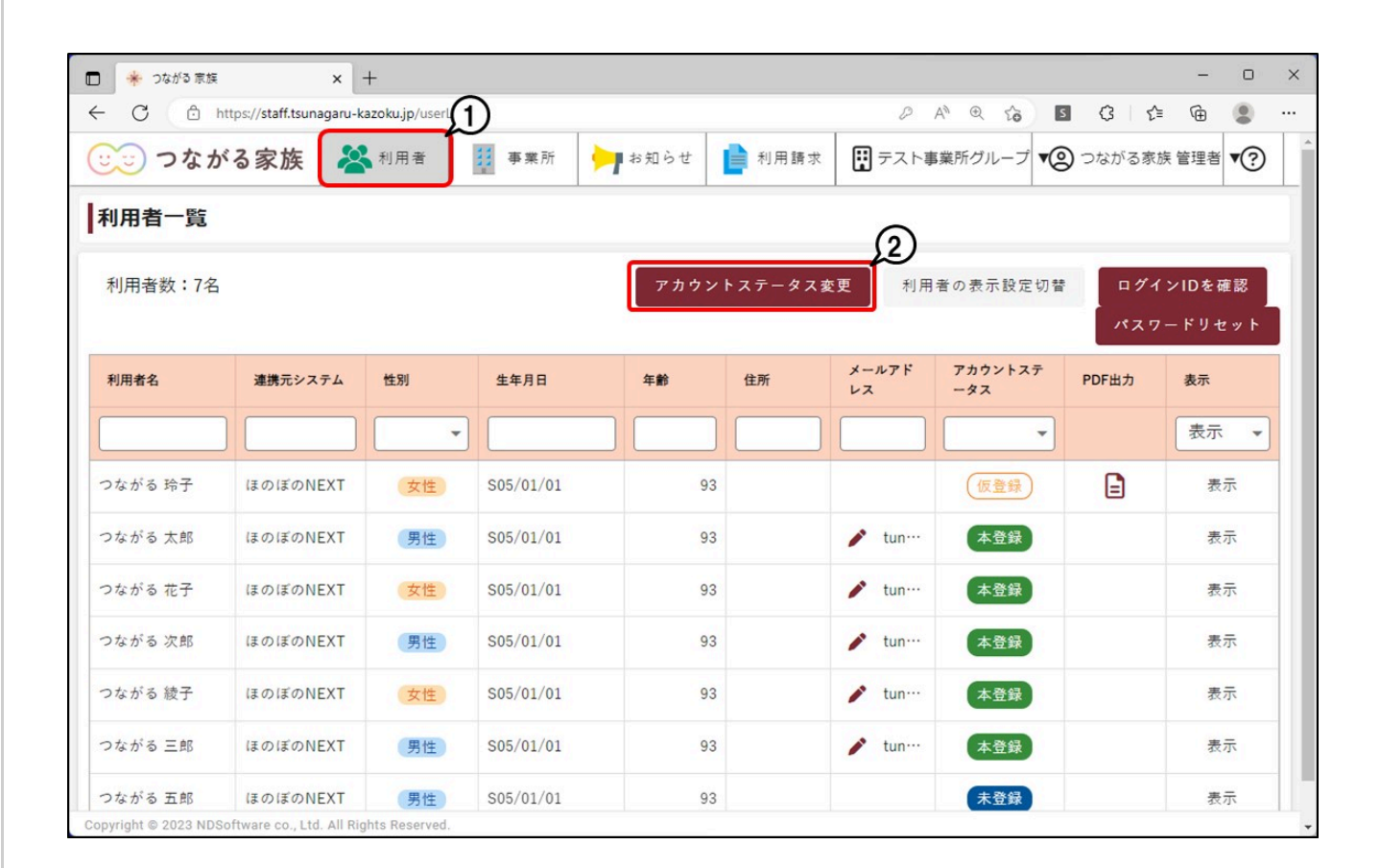

[アカウントステータス変更]が表示されます。

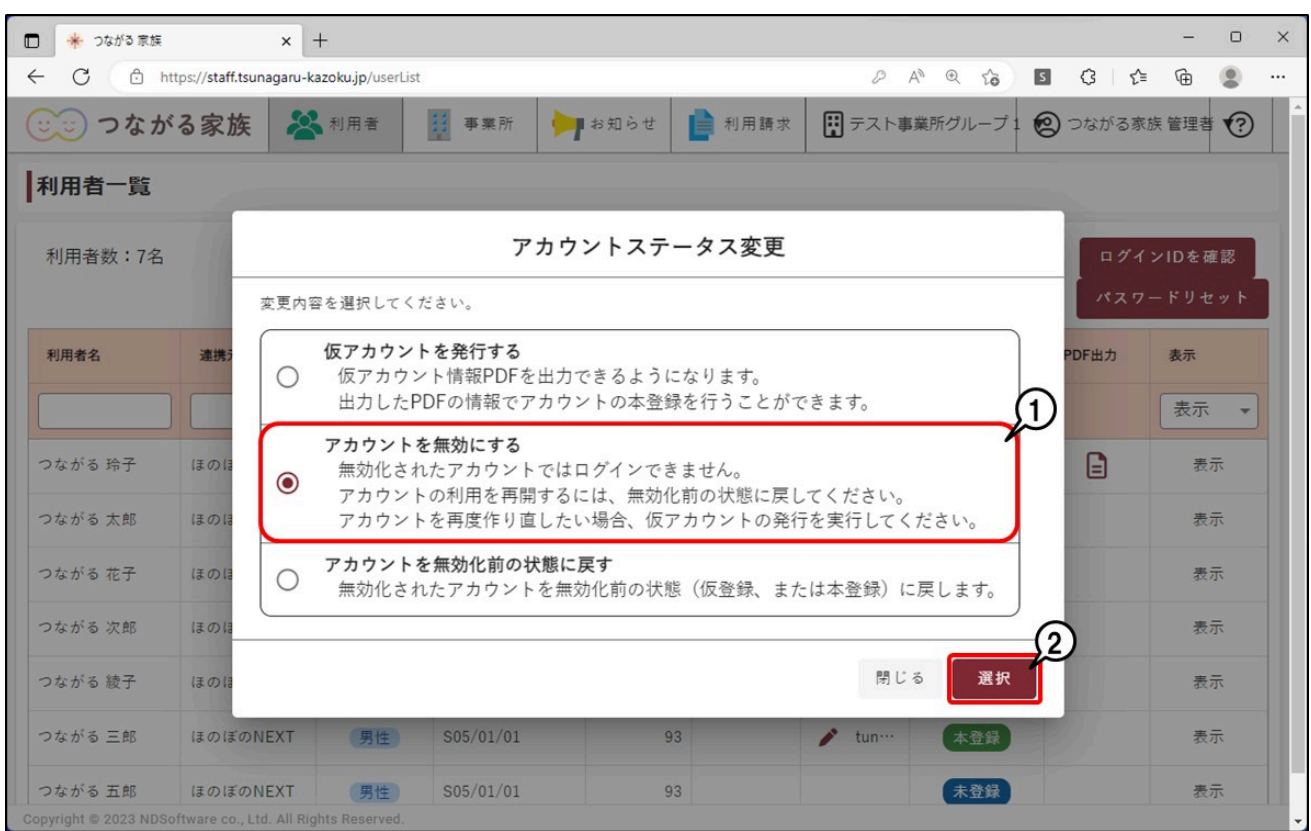

[利用者選択]が表示されます。

## **再発行したい利用者①にチェックを付け、[選択]②をクリックします。**

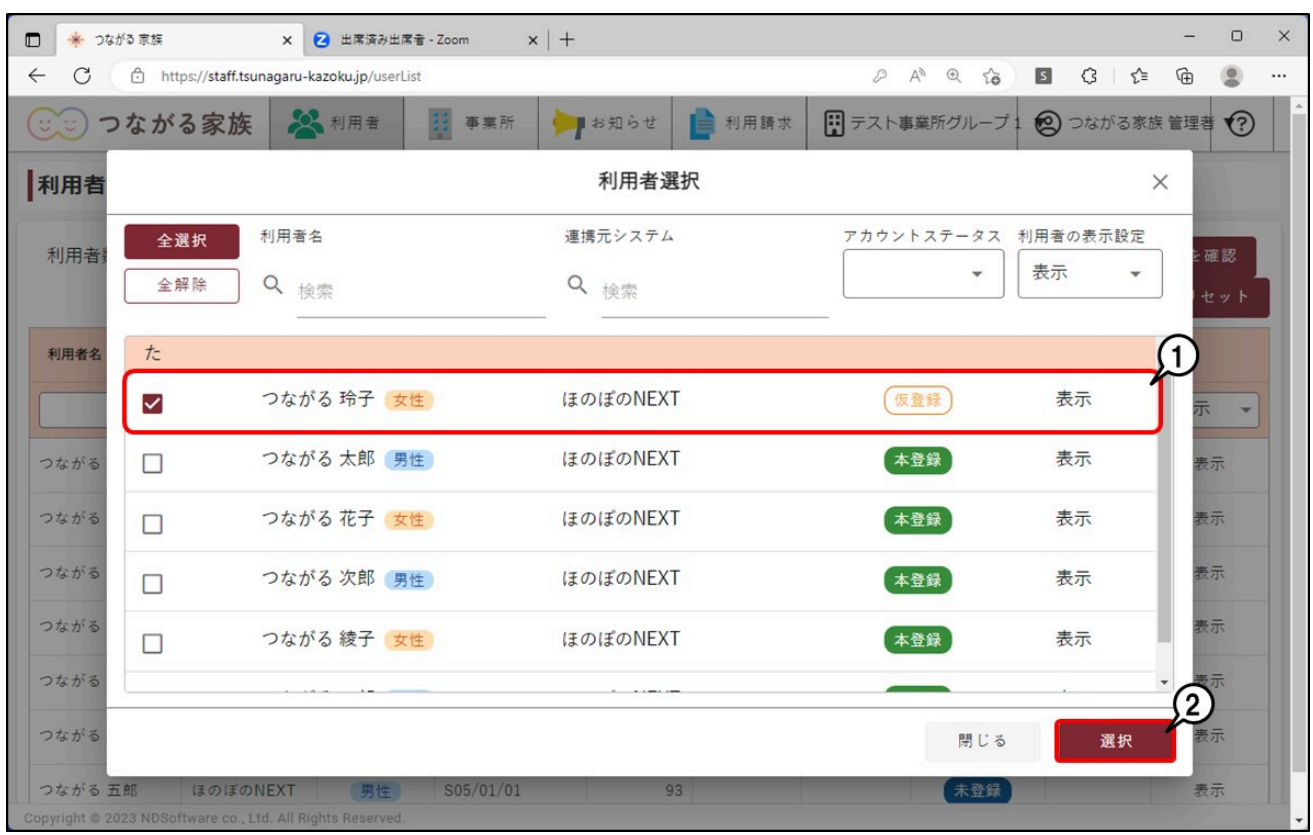

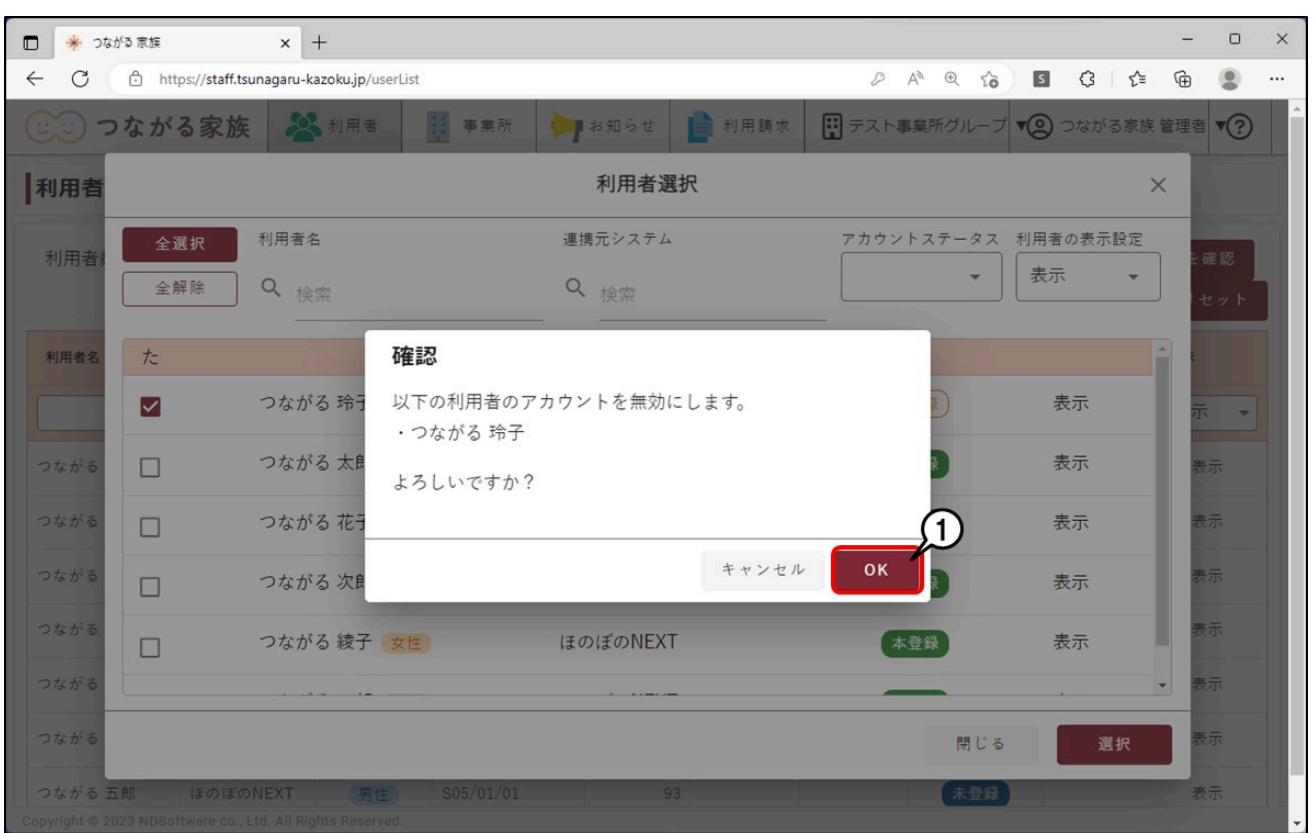

[利用者一覧]画面が表示され、アカウントステータスが「無効」で表示されます。

# **仮アカウントを発行する**

**1 再発行したい利用者の[アカウントステータス]①が[無効]であることを確認し、[アカウントステータス変更]②をクリックします。**

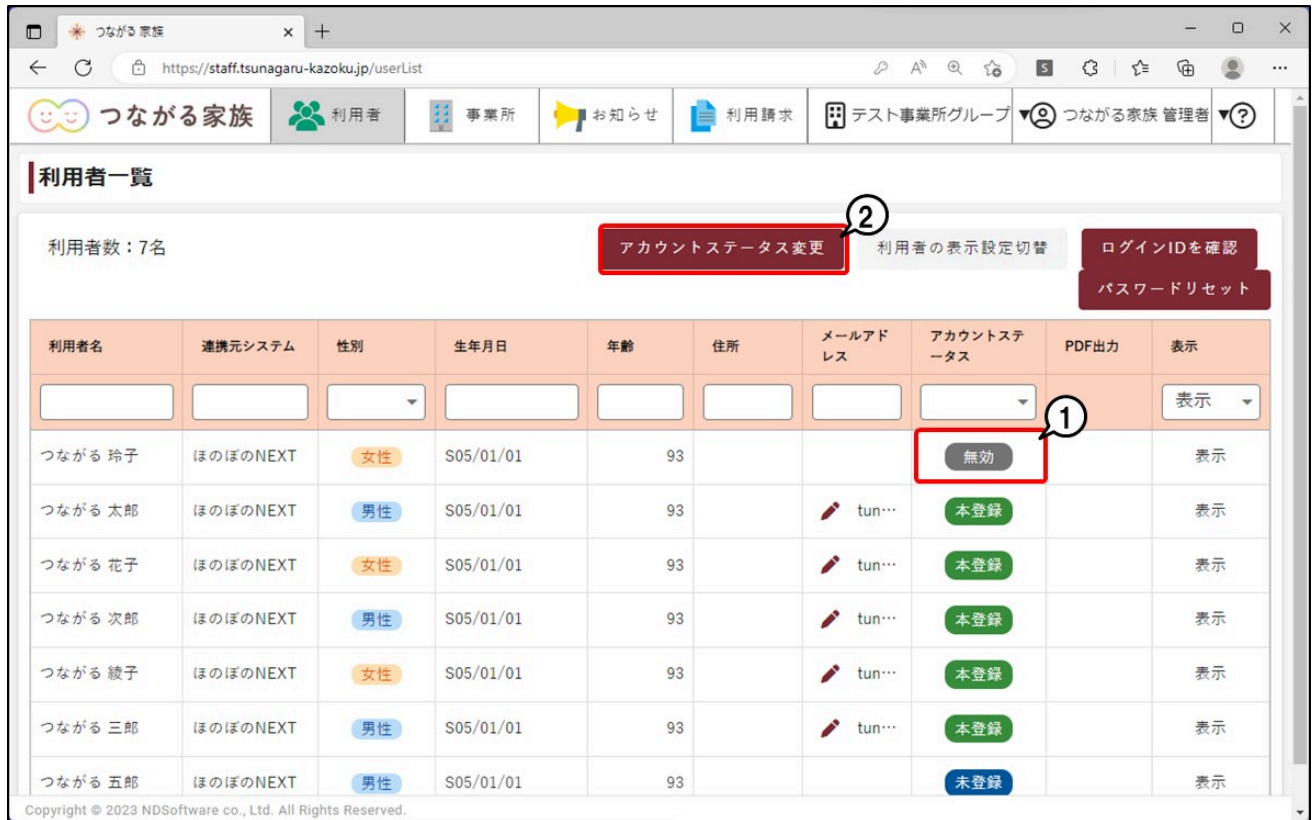

### **[仮アカウントを発行する]①を選択し、[選択]②をクリックします。**

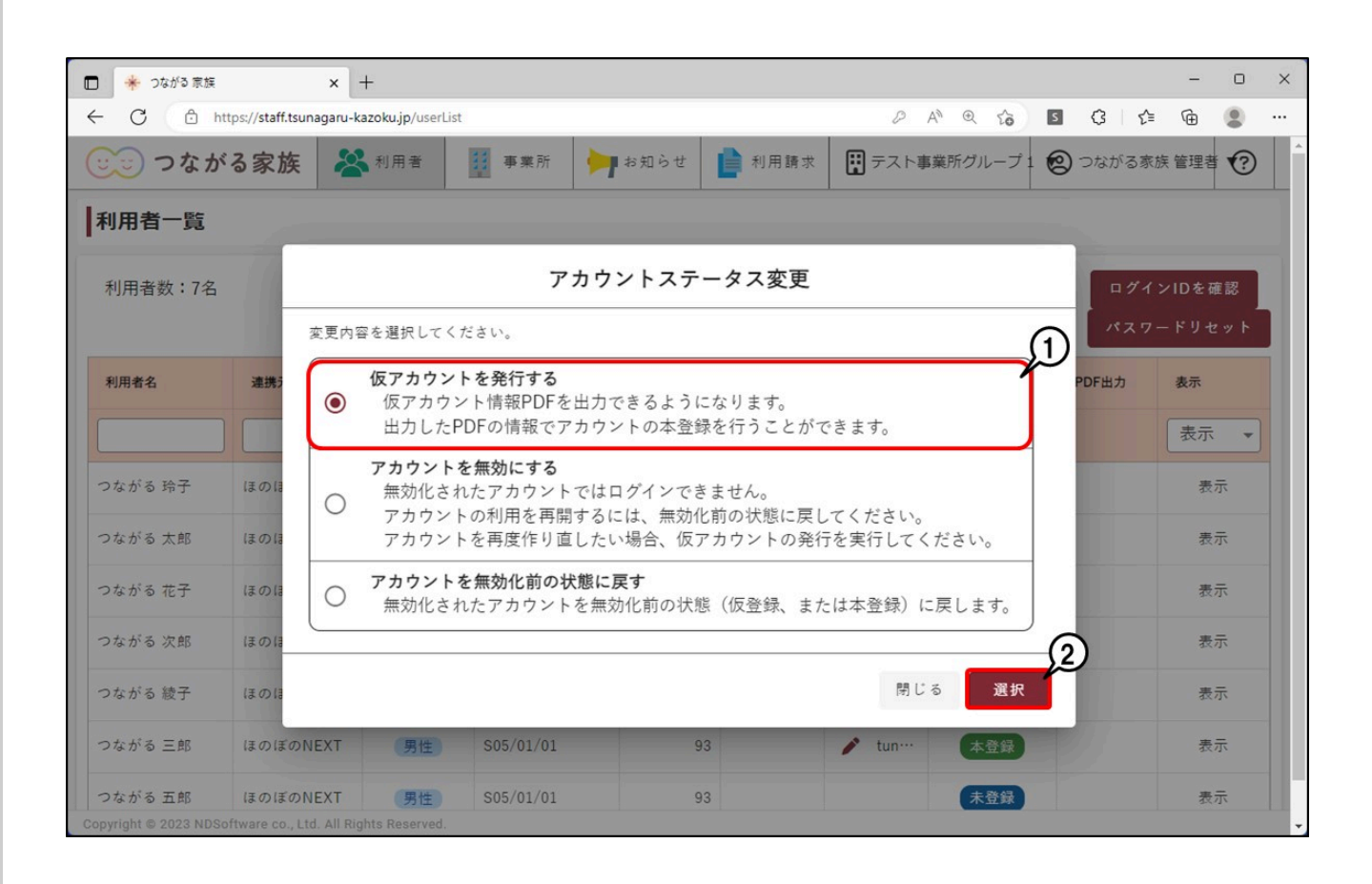

**再発行したい利用者①にチェックを付け、[選択]②をクリックします。**

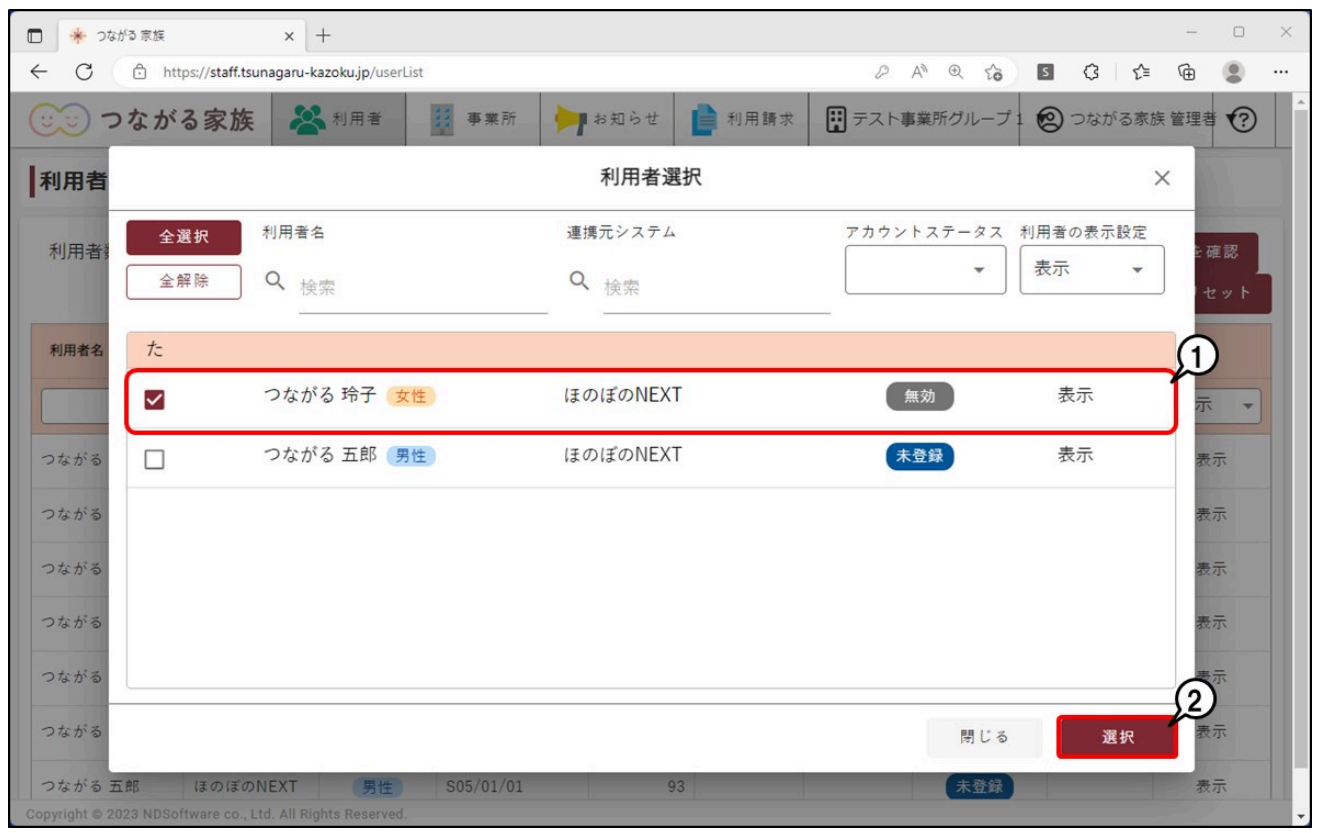

# **[OK]①をクリックします。**

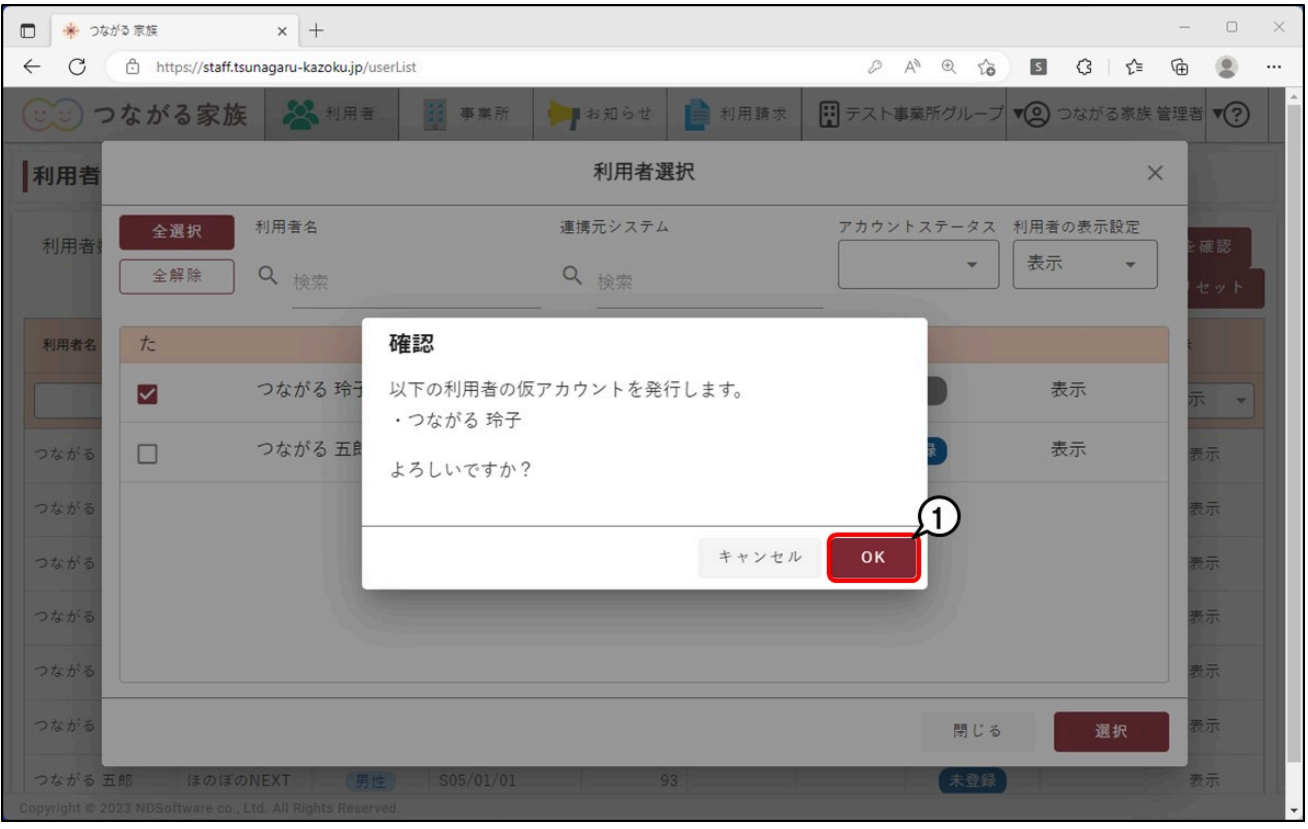

[利用者一覧]画面が表示され、アカウントステータスが「仮登録」に戻ります。

**再発行する利用者の[PDF出力]①をクリックします。**

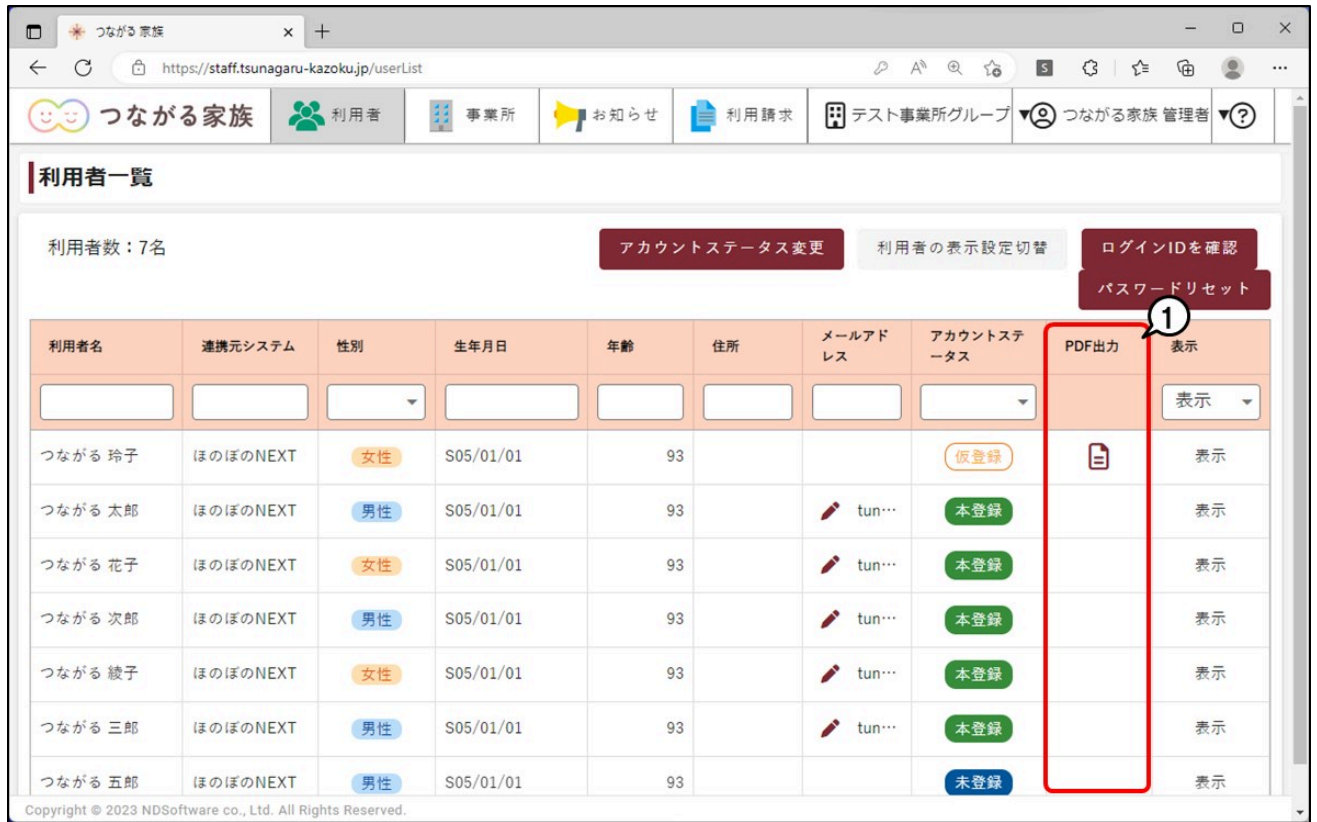

#### プレビュー画面表示されます。

## **6 [ダウンロード]①もしくは[印刷]②をクリックします。**

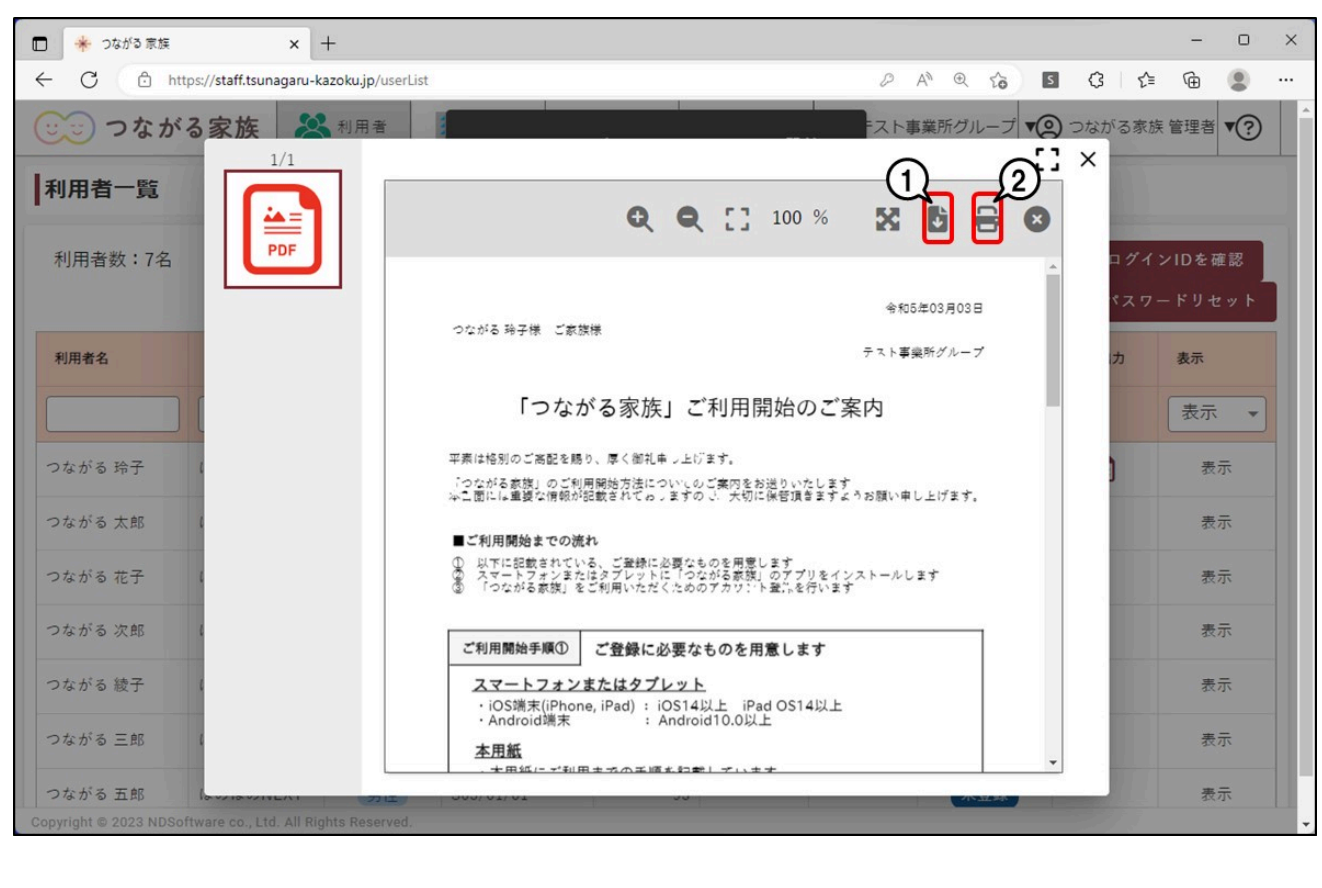